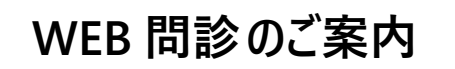

ご用意いただくもの **同封の 「人間ドック受診のご案内」 と 「スマートフォン」 または 「パソコン」**

## **1.WEB 問診ログイン画面を開きます。**

以下のいずれかの方法で WEB 問診のログイン画面を開いてください。

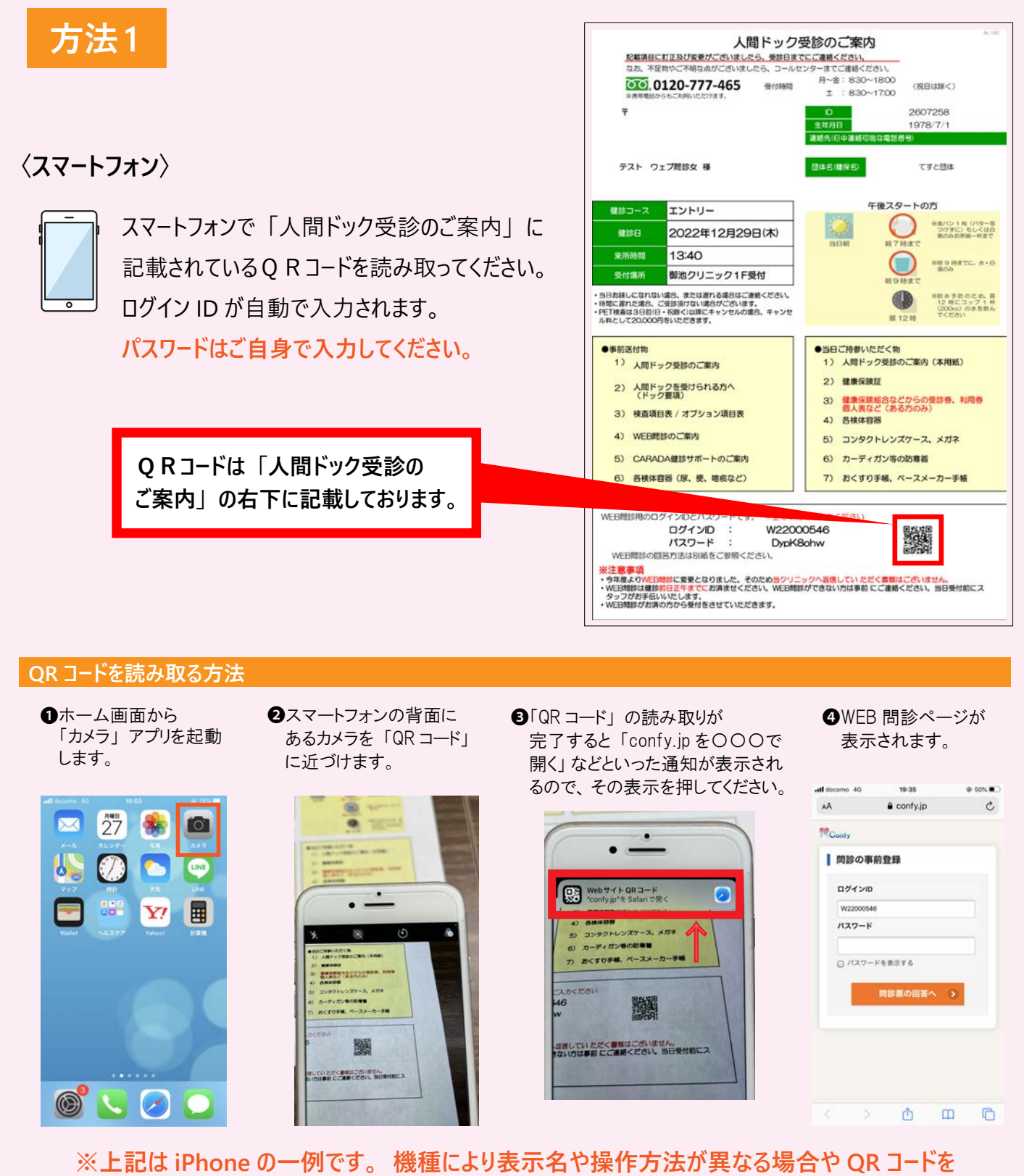

 **読み取れない場合もございます。 ご不明な点がございましたら、 御池クリニック コールセンター(TEL 0120-777-465) へ ご連絡ください。**

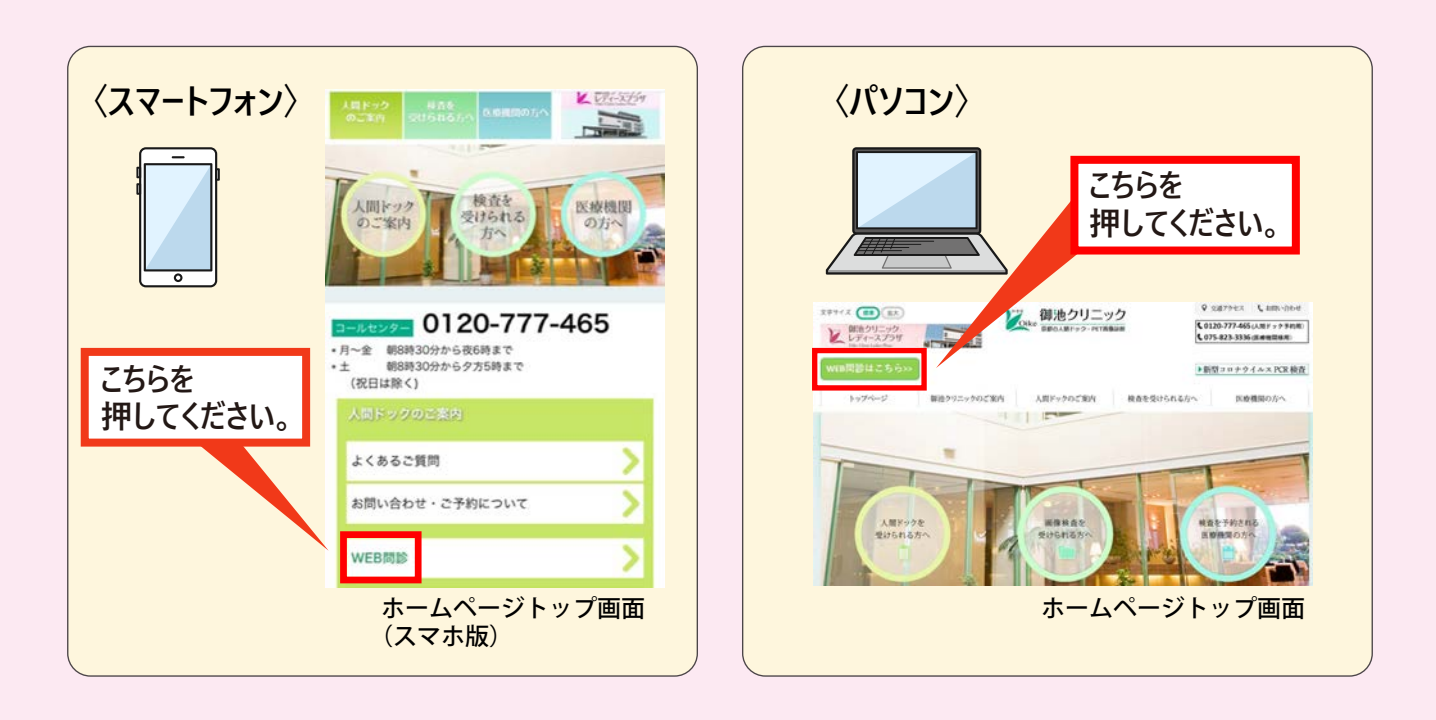

**2. ログイン画面で 「人間ドック受診のご案内」に記載の ログイン ID と パスワード を 入力してください。**

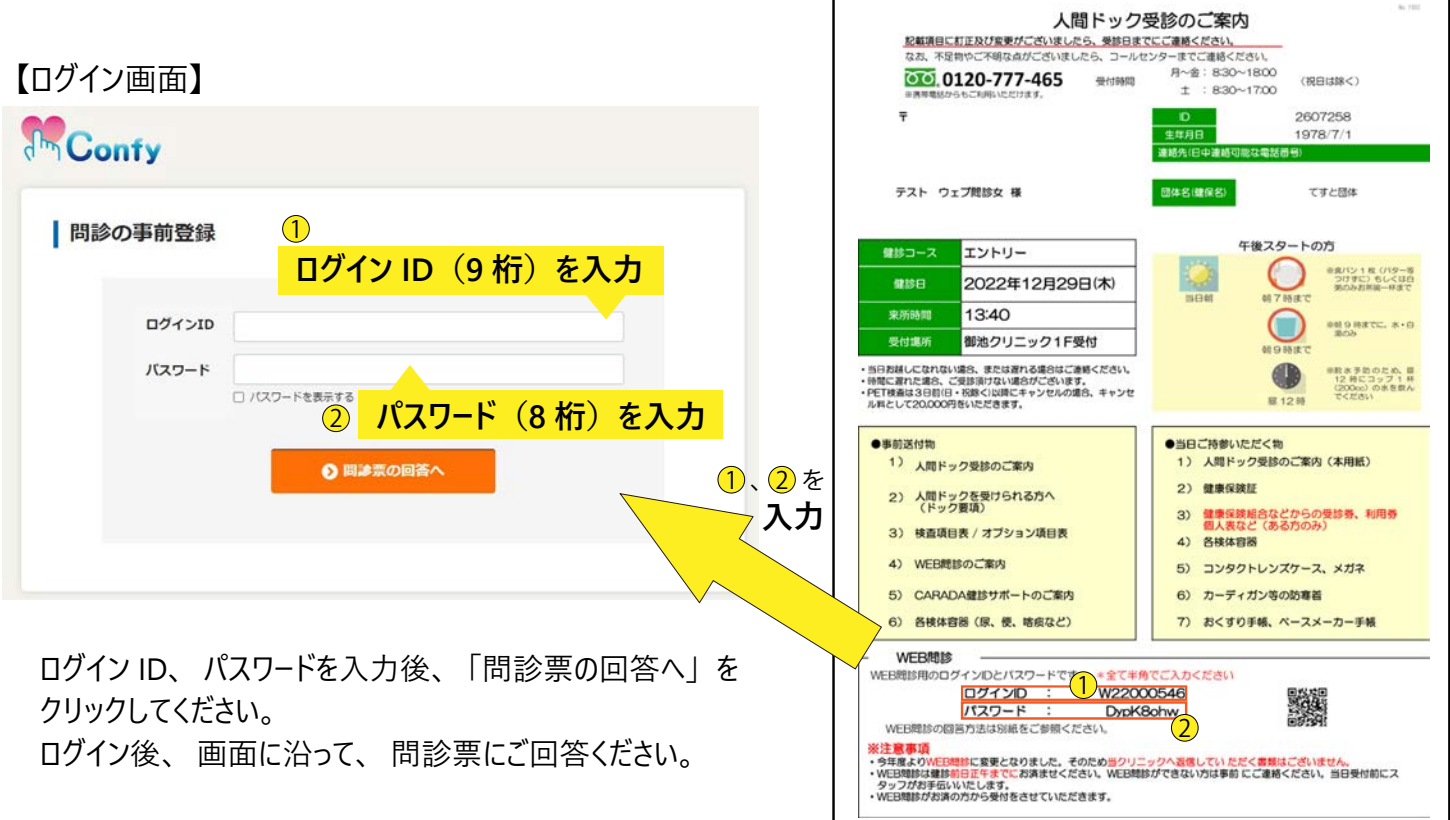

**3. 問診入力画面で、 問診項目の回答をしてください。**

**1**画面の案内に沿って回答をしてください。 受診日の前日正午までに回答をお済ませください。

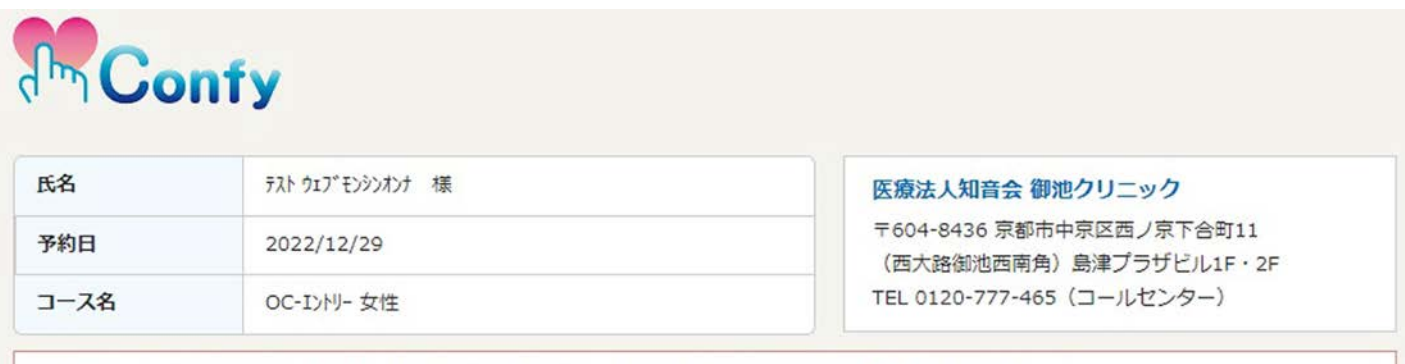

間診結果によってはご受診いただけない検査がございますので、受診日の前日正午までにはご入力をお願いいたします。

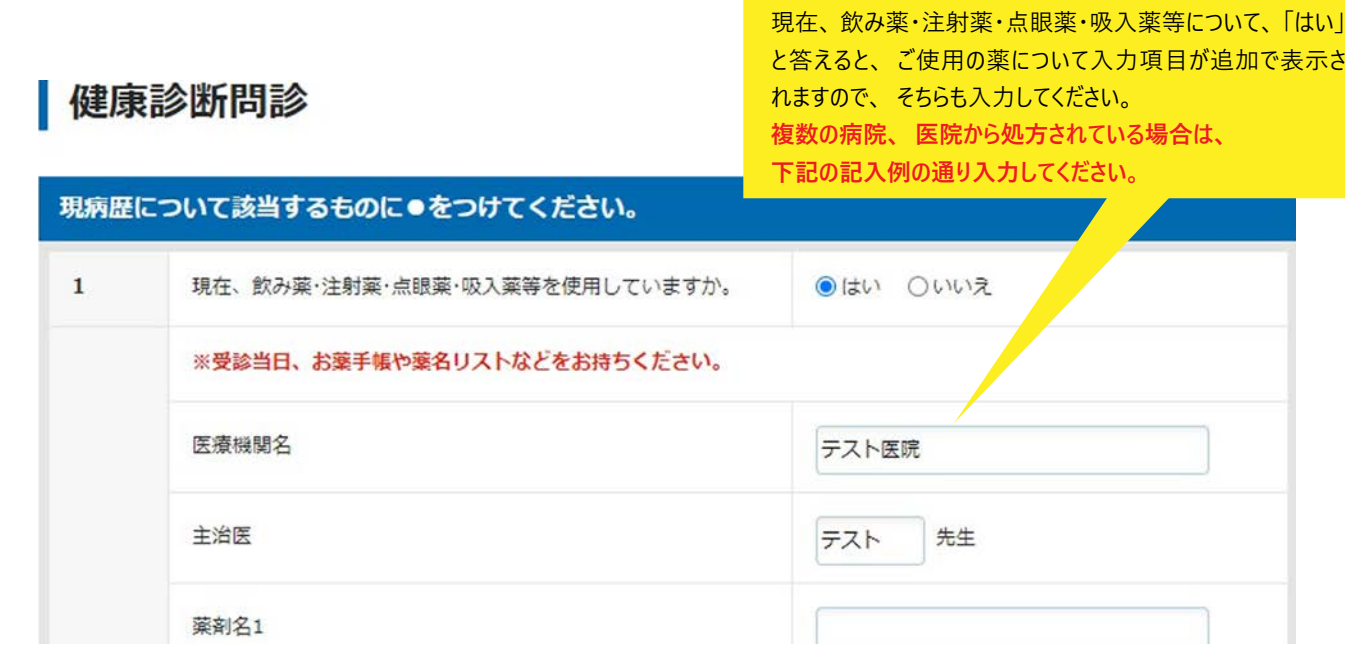

## 【複数の病院、 医院から処方されている場合の記入例】

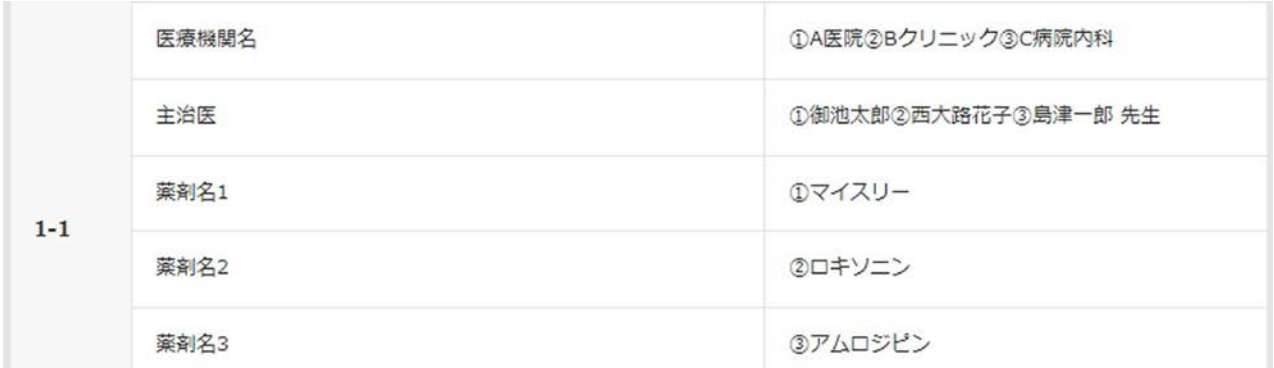

## ❸入力完了後、 「確認画面へ」 のボタンを押してください。

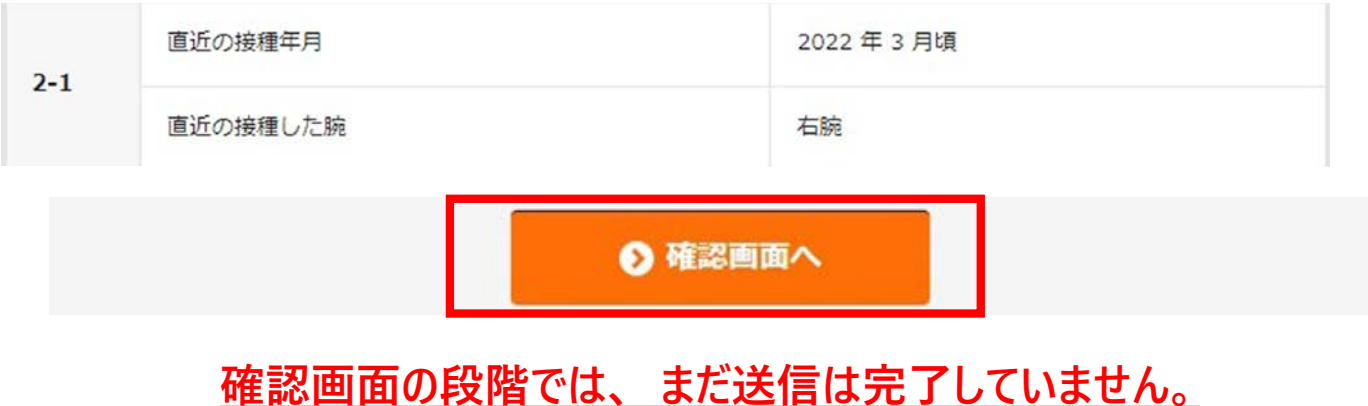

確認ボタンを押した後、選択漏れがあった場合は「選択してください」とメッセージがでますので、その場合は 回答を入力後、 再度 「確認ボタン」 を押してください。

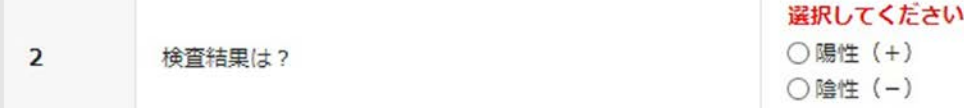

❹確認画面で問診項目を確認した後は、 「この内容で送信する」 ボタンを押してください。

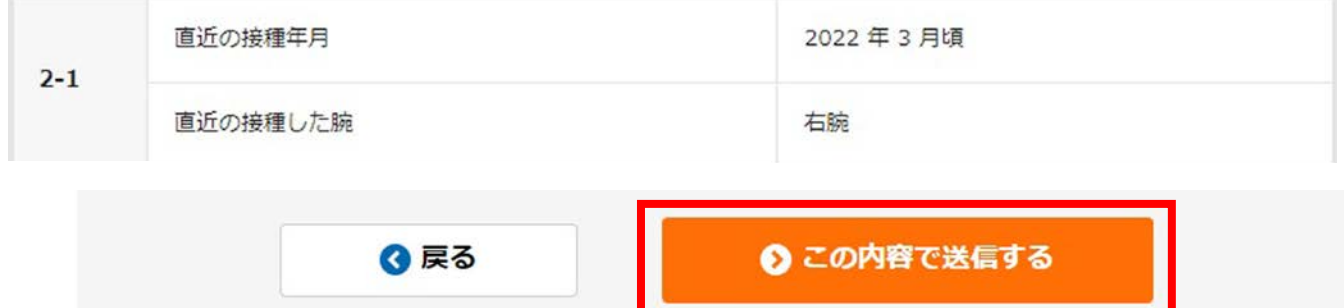

❺「送信完了」 の表示を必ず確認してください。 この画面にならないと WEB 問診は完了しません。

## **d<sub>m</sub>** Confy 氏名 テスト ウェブ モンシンオンナ 様 医療法人知音会 御池クリニック 〒604-8436 京都市中京区西ノ京下合町11 予約日 2022/12/29 (西大路御池西南角) 島津プラザビル1F·2F TEL 0120-777-465 (コールセンター) コース名 OC-I>N- 女性 送信完了 問診回答の送信が完了しました。 ご回答ありがとうございました。 \*回答期限までは、何度でも変更・送信が可能です。 ◎ 最初のページへ戻る

**ご不明な点がございましたら、 御池クリニック コールセンターへご連絡ください。** TEL 0120-777-465